# **How to use Post Falls Permit Reports**

Click on the link in the Monthly Reports tab to open the report. It will open in another tab in your browser. Here is a sample of what you will see on the opening page.

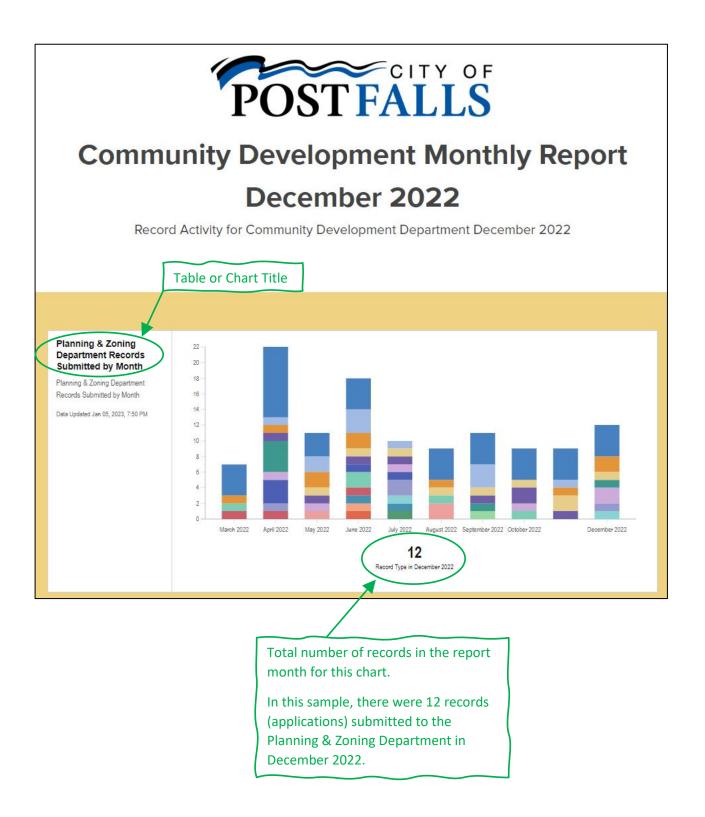

#### How to view the info

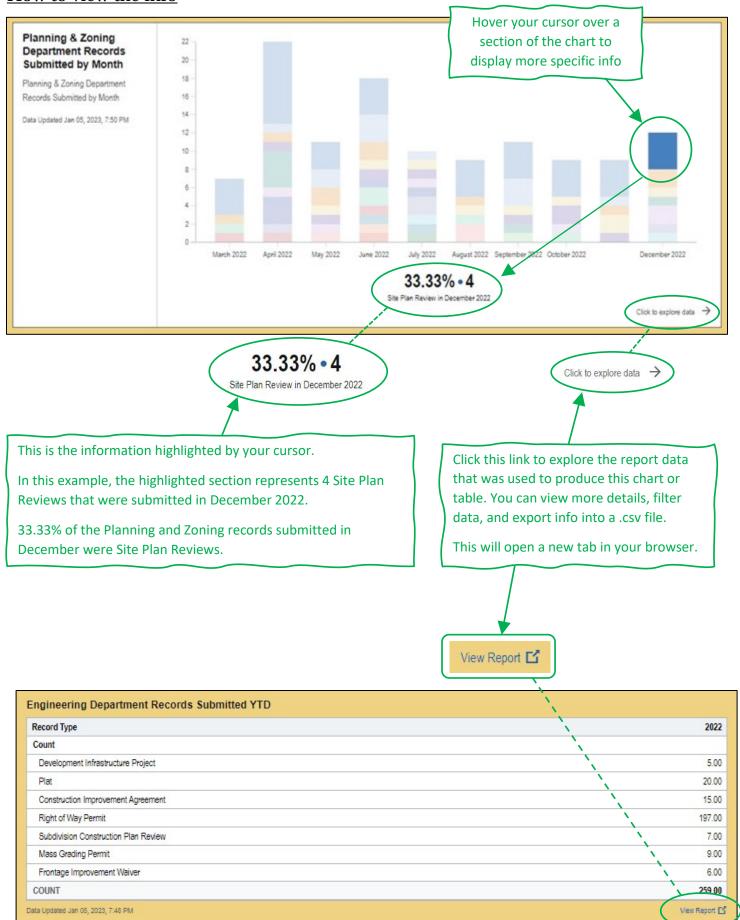

### **Report Data**

Opens in a new tab when you click on the "Click to explore data" link at the bottom of a chart or click on the "View Report" link at the bottom of a table.

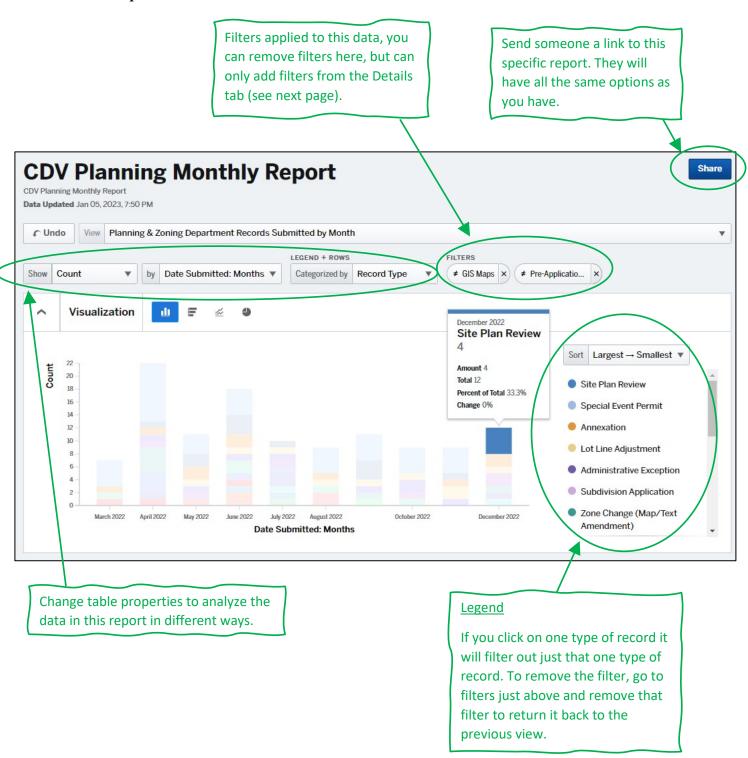

## How to filter data and export to .csv

To change the filters, view more details, and export the data to a .csv file, you will need to be in the table section of the report and click on "Details".

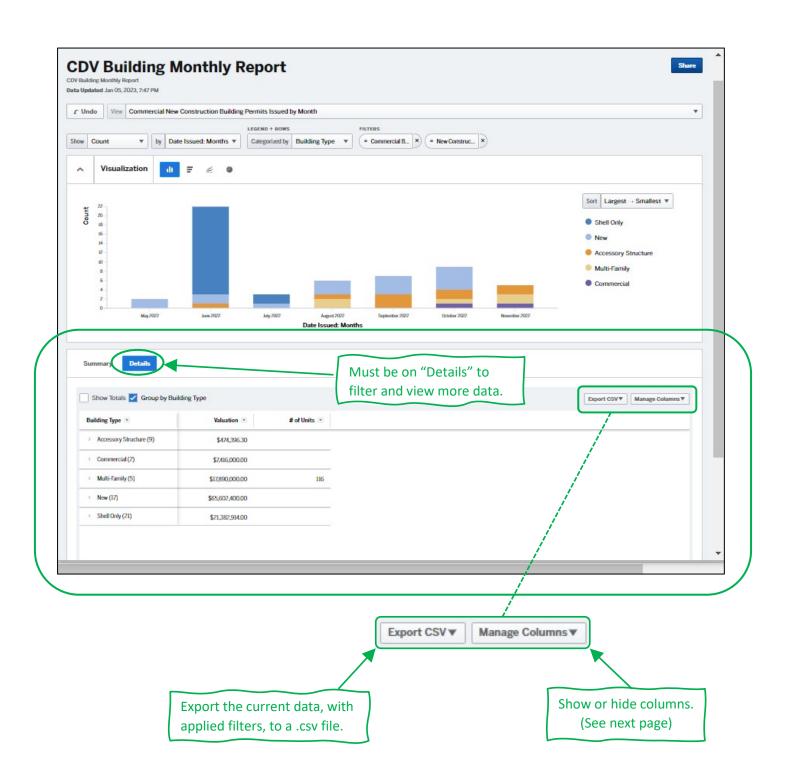

## **Manage Columns**

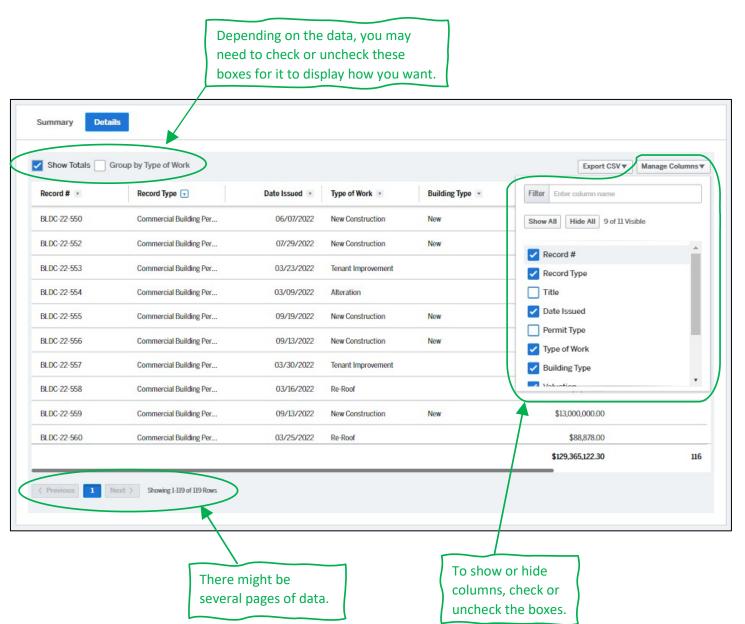

### Filter Data

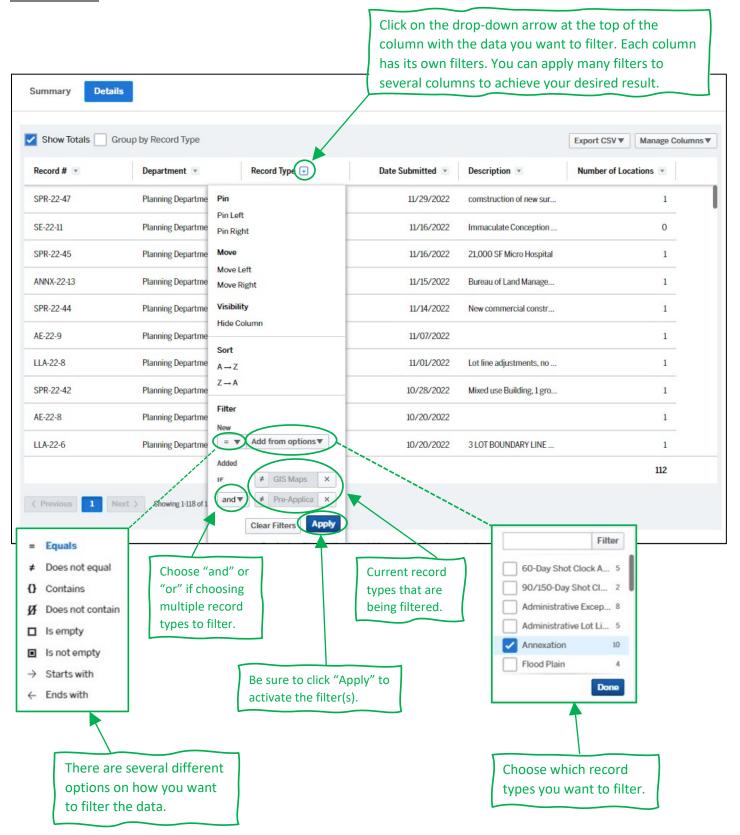

<sup>\*\*</sup>For questions please contact Post Falls City Permit Coordinator, Tisha Gallop at <a href="mailto:tgallop@postfalls.gov">tgallop@postfalls.gov</a> \*\*